# MUNI<br>TEIRESIÁS

Středisko pro pomoc studentům se specifickými nároky

## $\bm{\hat{N}}$  and  $\bm{\hat{N}}$  and

## **BUF**

**Braille Universal Format Nástroj ke konverzi, sazbě a tisku textů v Brailleově bodovém písmu**

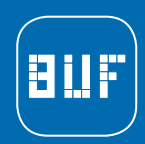

## Braille Universal Format

BUF

BUF je sada nástrojů, která slouží ke konverzi, sazbě a tisku textů v Brailleově slepeckém písmu současně s černým vizuálním podtiskem (vytváří se tzv. soutisk). Obě verze – vizuální i hmatová – tak spolu přesně korespondují, tj. každý hmatový znak má svůj grafický ekvivalent. Umožňuje sazbu vícejazyčných dokumentů, ve kterých je každý úsek v určitém jazyce vysázen podle odpovídající národní normy pro hmatový tisk. Dále podporuje sazbu matematických textů a některých dalších speciálních znakových sad (fonetické značky IPA, základní chemické vzorce apod.).

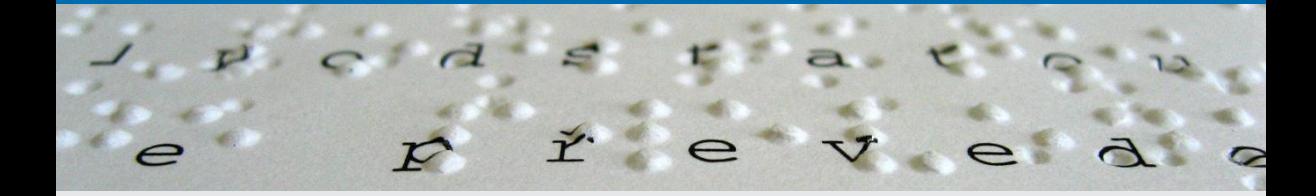

#### **Systémové požadavky**

- » Operační systém Windows XP / Vista / 7 / 8 / 10
- » Microsoft Word 2003 / 2007 / 2010 / 2013 / 2016
- » hmatová tiskárna Index Everest / BrailleBox / Basic verze 2 nebo vyšší

#### **Zkušební verze BUF na 30 dní** www.teiresias.muni.cz/buf/download

**Plná registrovaná verze www.teiresias.muni.cz/buf/objednat** 

#### **Instalace**

- » BUF je rozšíření pro editor MS Word
- » instalaci zajišťuje instalační program
- » před prvním použitím je třeba provést základní nastavení, zejména hmatových tiskáren

#### **Základní kroky při práci se šablonou BUF** | www.teiresias.muni.cz/buf/help

#### **I Příprava základního elektronického zdroje**

Vytvoření prvotní elektronické verze obsahující jen objekty a formátovací prvky, které lze převést do bodového zápisu. V této fázi se odstraňují,

příp. modifikují různé grafické prvky, obrázky, diagramy, zvýraznění pomocí barev, tabulky, nestandardní znaky apod.

#### **II Převod do BUF a základní typografická úprava**

V tomto kroku získává dokument – částečně automaticky, částečně ručně – takovou strukturu, jakou bude mít ve hmatové verzi, včetně rozložení na stránce a zalámání řádků. Automa-

#### **III Převod z BUF do vizuální verze**

Z dokumentu získaného ve fázi II se výhradně automatickou konverzí generuje výstup pro černotiskovou tiskárnu.

**IV Tisk vizuální verze**  $\overline{z}$  **Tisk hmatové verze** 

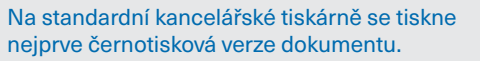

ticky jsou doplněny všechny brailleské prefixy (i s ohledem na příslušnou národní normu), víceznakové značky (např. matematické symboly) jsou zobrazeny správným počtem znaků.

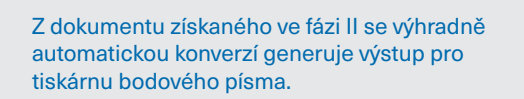

**Převod z BUF do hmatové verze**

Poté se přes ni na tiskárně bodového písma přetiskne verze hmatová.

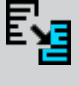

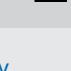

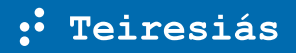

#### MASARYKOVA UNIVERZITA

#### **STŘEDISKO PRO POMOC STUDENTŮM SE SPECIFICKÝMI NÁROKY**

Komenského náměstí 2, 602 00 Brno

Tel.: +420 54949 1105 Fax: +420 54949 1120 E-mail: teiresias@muni.cz

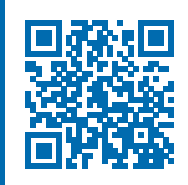

### **www.teiresias.muni.cz/buf**

## **www.teiresias.muni.cz**